# **ONCALL V2D**

# **BODY CAMERA**

# **USER MANUAL**

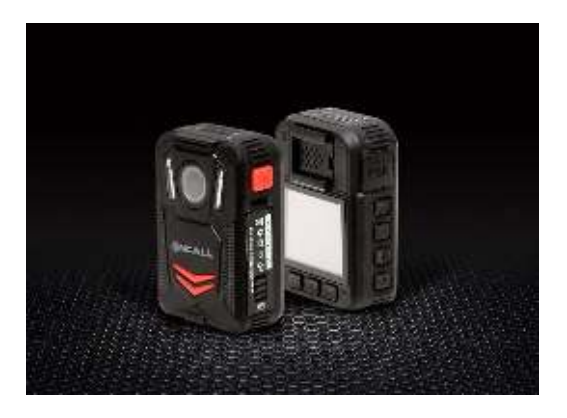

## **About this Guide**

The content in this document is for information purpose and is subject to change without prior notice. We have made every effort to ensure that this User Guide is accurate and complete.

However, no liability is assumed for any errors or omissions that may have occurred.

The manufacturer reserves the right to change the technical specification and accessories without prior notice.

### **Caution**

Do not expose battery being placed in high temperature environment. If battery leaks or bulges, stop to use.

Risk of explosion if battery is placed by an incorrect type.

Dispose of used batteries according to the instructions.

Never replace the battery on your own. Doing so may cause the damage or explosion. Please have the dealer do it for you.

Do not put the LCD displayer or lens under the sunshine.

### **Note**

A specific emission frequency may influence the image quality.

Please try a few times of video-taking test before you formally use this product in order to be familiar with this product.

Always full charge the battery before use.

Never dismantle, crush, or pierce the product, or allow the product to shortcircuit. Please persuade for professional assistance if the product doesn't work properly.

# **Before you start using this product, it is assumed that you agree to the above statement.**

# **TABLE OF CONTENTS**

About this Guide

Caution

Note

Introduction

- **1. Introduction**
- **2. Box Contents**
- **3. Product Overview**
- **4. Main Menu Optional Detail**
- **5. Operation**

This camera is new generation video recorder of High Efficiency video coding (HEVC, H.265) and low power consumption. If you record videos by using H.265 coding format, it is suggested to download Media Player Codec Pack (check below link) to assist to play back H.265 videos on windows Media Player.

# **https://www.mediaplayercodecpack.com/**

# **1. Introduction**

Thank you for purchasing this product. This camera is specially designed for video recording, audio recording and photo shooting. Please read the user manual before you start to use it.

#### **2. Box contents**

- Body Camera
- Charging Dock
- Spare battery
- ⚫ USB Cable
- ⚫ Wall Charger
- Standard Clip
- ⚫ Large Clip

**3. Product Overview** 

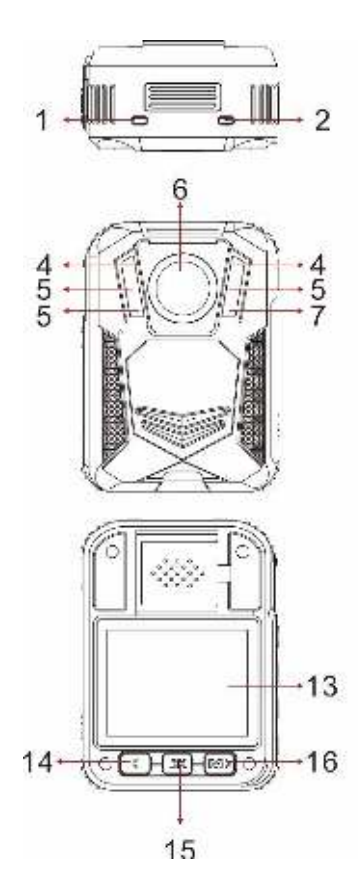

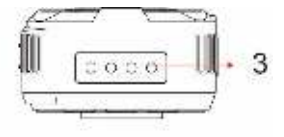

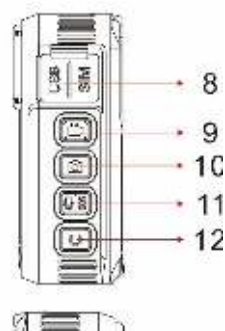

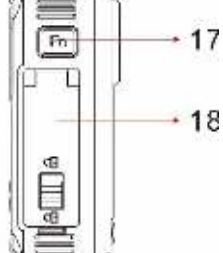

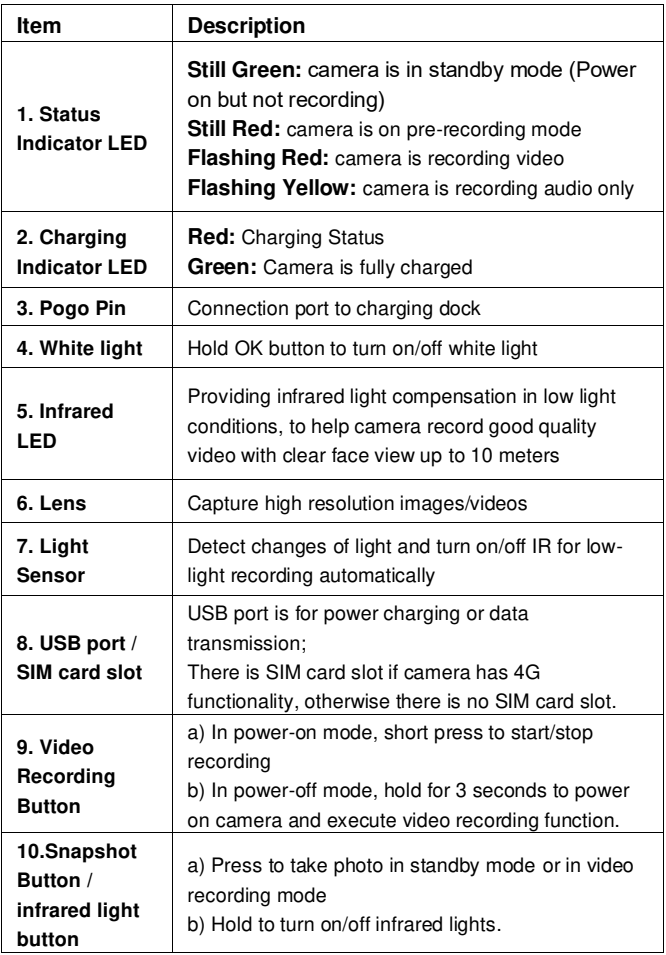

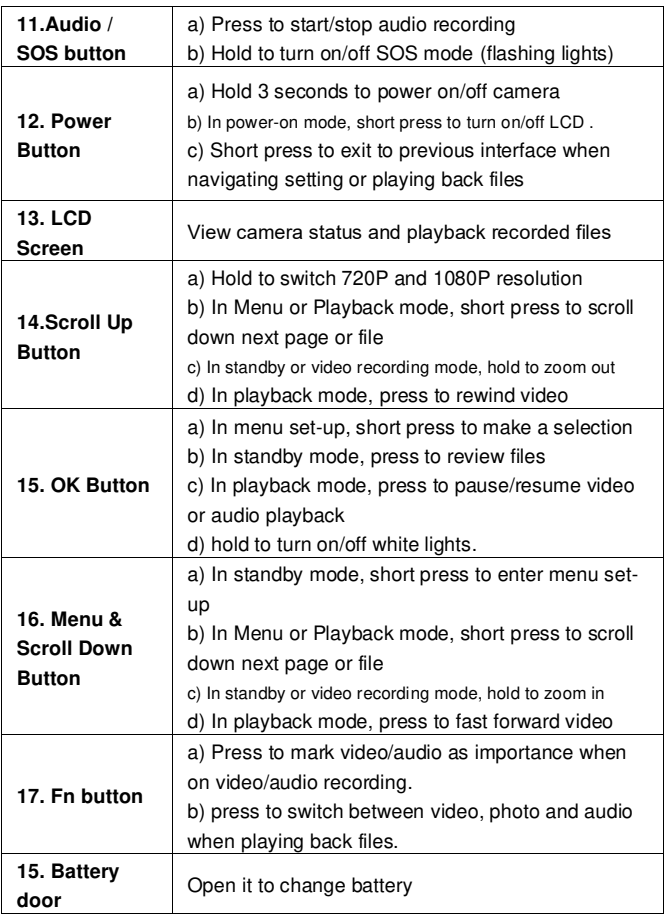

#### **LCD Interface:**

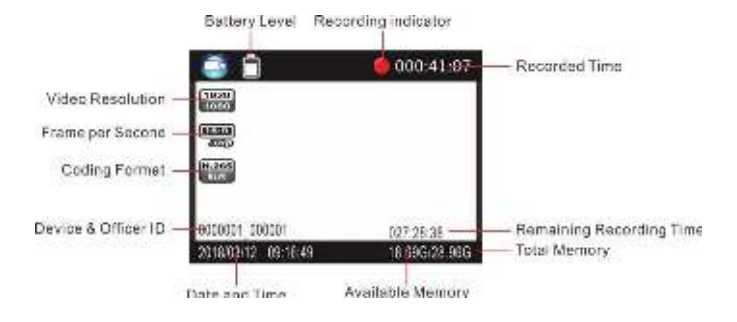

# **4. Main Menu Optional Detail**

To enter the setting menu:

- 1. Press Menu button  $\overline{M}$  and then enter the password.
- 2. Enter the password by the following commands:
	- ⚫ Press Scroll Up button to change the character to the previous letter or number.
	- ⚫ Press Menu button to change the character to the next letter or number.
	- ⚫ Press OK button to confirm and move to the next character

PS: The default password is 000000.

3. After selecting the last character, press OK button to enter the setting menu.

To navigate the settings menu:

- ➢ Press Scroll Down button to select next setting or option.
- $\triangleright$  Press Scroll Up button to select the previous setting or option.
- Press OK button to move to confirm your selection or enter the submenu.
- ➢ Press Power button to return to the previous menu.

Following is a list of the available settings and options.

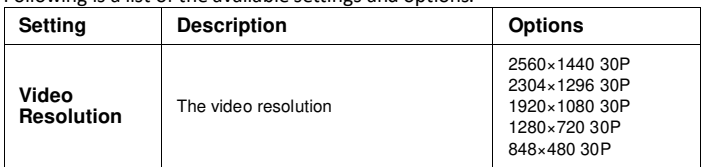

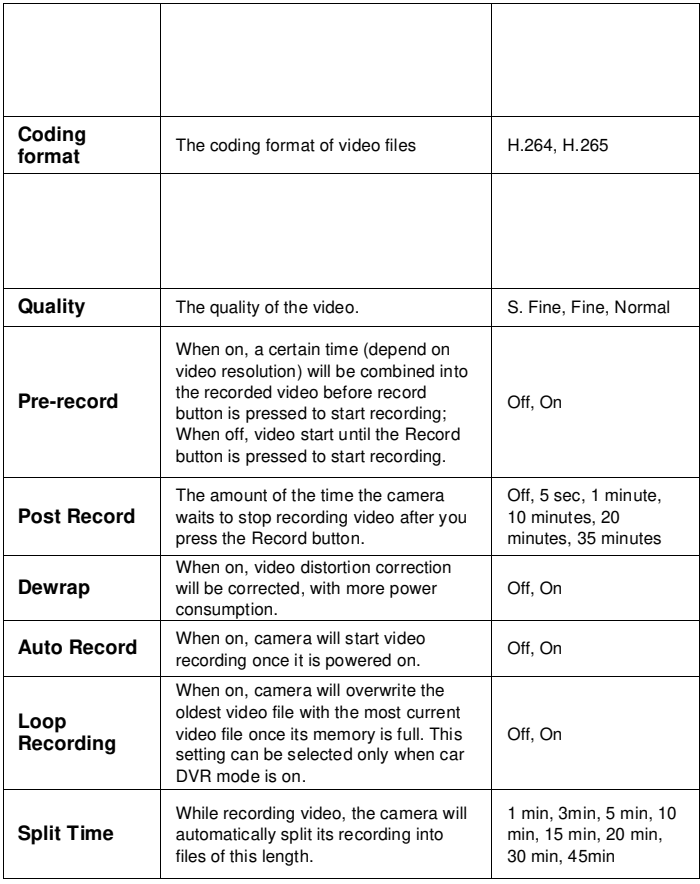

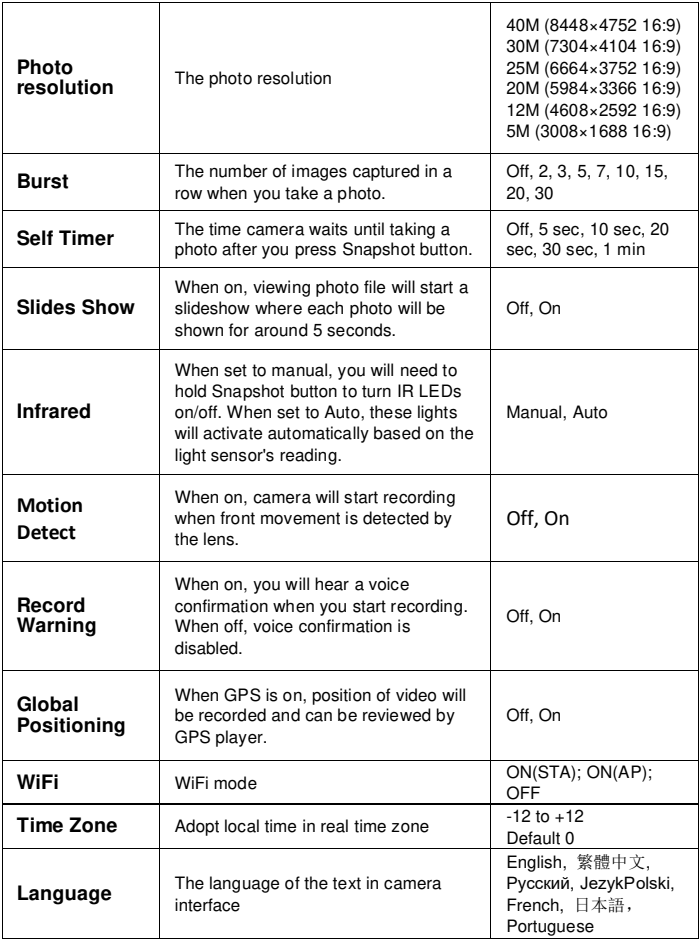

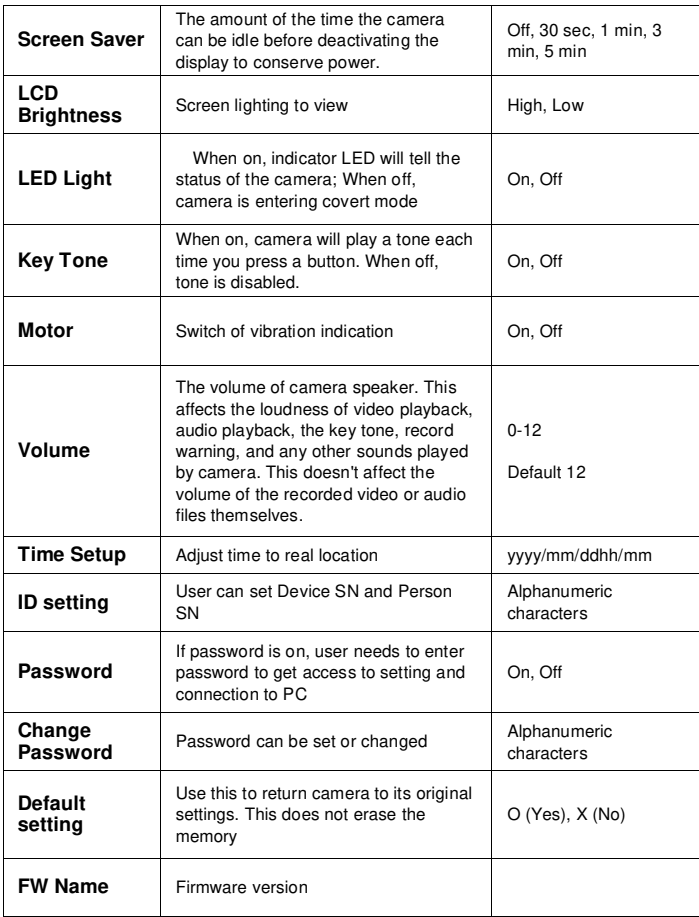

# **5. Operation**

# **5.1 Power on/off**

hold Power button  $\boldsymbol{\mathbb{U}}$  for 3 seconds to start up and enter standby mode; at any mode with holding Power button  $\mathbf{U}$  for 3 seconds, camera will shut down.

PS: at standby / video recording / audio recording mode, short press power button  $\Box$ , screen saver can be on/off.

#### **5.2 Audio recording**

In standby mode, press audio Recording Button  $\Omega$  for audio recording. Camera will beep, and vibrate once and LED indicator on the top turns yellow

and flashes. Press again audio Recording Button  $\Omega$  to stop audio recording (camera vibrates twice) and save the file.

In audio recording mode, short press Fn button to remark the file as an important file, the yellow star icon will appear at the right side on screen.

#### **5.3 Photo shooting**

At standby mode, press photo button  $\text{C}$  to take photos.

#### **5.4 Video recording**

In standby mode, press video Recording Button  $\blacksquare$  to start video recording. Camera will beep, and vibrate once and LED indicator on the top turns red and

flashes. Press again video Recording Button  $\blacksquare$  to stop video recording (camera vibrates twice) and save the file.

In video recording mode, short press Fn button to remark the file as an important file, the yellow star icon will appear at the right side on screen.

#### **5.5 One-button video recording**

At power-off mode, hold video Recording Button is for three seconds for powering on the camera and start video recording immediately.

#### **5.6 PIV (picture in video)**

In video recording mode, press photo button  $\blacksquare$  to capture photo.

#### **5.7 Zoom**

In standby or video recording mode, hold Scroll Up button and scroll down button to zoom in and out the image.

#### **5.8 IR night vision**

Under dark circumstances, infrared LED will help to record clear image or video.

In standby mode, PRESS Menu button  $M$  to navigate. Find option

【Infrared】, PRESS OK button to enter sub-menu: Manual & Auto, press  $\alpha$ K button  $\alpha$ <sub>to select</sub>

1) Auto infrared mode:

In low light situations (1 Lux), 2 IR LEDs will be turned on automatically, camera switches on infrared filter lens, video image turn black and white. Otherwise, when circumstance brightness grew up, IR LED turns off, and image becomes colorful again.

2)Manual infrared mode:

When night vision is needed, hold snapshot button to switch to Infrared mode, IR LEDs will be turned on, black and white image. Hold this button again to turn off IR LEDs, image becomes colorful.

#### **5.9 White LED**

In standby or video recording mode, hold OK button to turn on/off white LED.

#### **5.10 Playback**

In standby mode, press OK button to enter playback mode. There are Video, Photo, and Audio options. Press Fn button to select, and press OK button **OX** to confirm the selection.

1) In video file playback mode, PRESS OK button **OM** to pause/resume playback; PRESS scroll-Up button to rewind, PRESS Scroll-down button to fast forward, then PRESS OK button  $\overline{ON}$  to play normally. You can fast forward or rewind 2x, 4x, 8x, 16x, 32x, 64x.

2) In photo file playback mode, hold scroll-Up button and Scroll-down button to zoom in and out the image. Adjustable is  $X1.0^\sim X10.0$ . In the zoom in and out image, short press scroll-Up button and Scroll-down button to move the image to right or left side.

#### **5.11 Reset**

In any case the camera is frozen, use a pin to reset and restart the camera. Reset button is inside USB port. Password remains the same.

#### **5.12 Device ID/ User ID**

In standby mode, PRESS Menu button  $M$  to enter settings. Find [ID setting]. PRESS OK button  $\overline{\text{OS}}$  to select, then the Device & Person SN interface will show up, 5 characters for device ID and 6 characters for person ID. PRESS scroll-Up button or Scroll-down button to choose a character, then PRESS OK **ON** button to select.

#### **5.13 Time Setting**

In standby mode, PRESS Menu button  $M$  to enter settings. Find Time bar, for example, 2008/02/02 07:40. PRESS OK button  $\overline{\text{OM}}$  and enter the password. then users can change the date and time. Press scroll-Up button or Scrolldown button to choose a character, then PRESS OK button  $\mathbf{W}$  to select.

#### **5.14 USB Drive video/picture/audio files**

After being connected to PC, password interface shows up on camera LCD, please enter the password(default password is 000000)Press the (ok) button 6 times, the camera will be recognized by the computer as USB drive. User can go to camera folder DCIM and can access or delete video files.

#### **5.15 Charging**

When camera batter is low, the battery icon will flash in the display, and you will hear a alert tone. When this happens, charge the camera. While camera is charging, indicator light turns red and will turn green after camera is fully charged. It will take approximately 4 hours to fully charge the camera.

#### **Charging methods:**

1). Use a USB cable to connect camera's USB port to a USB port on your computer (powered on) or USB power adapter (connect to a power outlet)

2). Attach camera to the charging dock. Use a USB cable to connect the charging dock to a USB port on your computer (powered on) or USB power adapter (connect to a power outlet). Charging dock will show red LED to indicate power is on. Camera charging indicator LED will turn green when charged. When charging spare battery, the second docking bay light will turn green from blue when charged.

#### **5.16 WiFi App**

App allows access to limited video and system settings, video files and live view through phone.

1. Install **Eyescam Pro** app to phone:

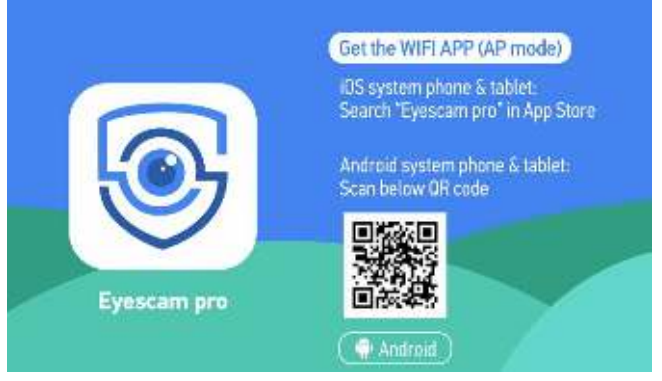

2. Using the camera menu toggle to WiFi and turn on, **click twice to ON(AP).**

On the LCD screen the wi-fi signal icon will turn green.

3. Open phone to Wi-Fi settings and connect to **H22\_WIFI\_AP** (wi-fi name). Password: 12345678

4. Open the Eyescam Pro app on phone and click **Connecting Device**.

\*If you forget or need to change the wi-fi name or password for the body camera, connect the camera to the pc. Click MISC file and then wifi.conf. Bottom section labeled SoftAP configuration contains wifi name (AP SSID=) and password (AP\_PASSWORD). It can be changed here but keep spacing the same when replacing.

\*\*Under 5 minute video files can be downloaded through phone app. With camera connected to the open app, click on Recorder File for list of video files. Click on the Edit icon in upper right of screen. Select picture or video to download. A blue dot will appear on the thumbnail. Click the word Download on the bottom left of screen. A green check mark will appear on the files that have been downloaded. Use same procedure to delete files but press red Delete in bottom right of screen.

\*\*\*Use Reset Camera Setting if performance issues with camera. Password will default to 000000. This is the only way to access camera if password is forgotten. Leave wifi setting on to avoid being locked out of camera.

\*\*\*\***WARNING:** Formatting Camera Storage will delete all video files on memory card. Save files if needed before formatting.

#### **5.17 GPS**

- 1) In camera menu toggle to GPS and turn ON. Wait for camera to connect to GPS before recording. GPS icon will turn green when connected. If in a building, camera may not connect, move outdoors for connection. Record video.
- 2) Download and install from included CD the GPS Player 3.1.0.1 on pc. Connect camera to PC and open GPS player.
- 3) On video playback toolbar click the File Icon (next to FFwd icon) and find and click on video file to play. Click Open and video will start playing.

Can also Click **File** on top toolbar and then click on **Setting**. **Browse** to find video file location and highlight file. Click OK. Click Open on toolbar and click video file displayed to play.

# **6. Camera setting through CAM MANAGER**

Camera settings can be changed within the LCD screen menu or by docking the camera to a PC by using the software CAM MANAGER.

- 1) Insert CD and copy the Cam Manager folder to PC.
- 2) Plug docking station into PC with USB cable and dock camera.

3) Open Cam Manager folder that was copied to PC or from CD and select Camera Manager to open window.

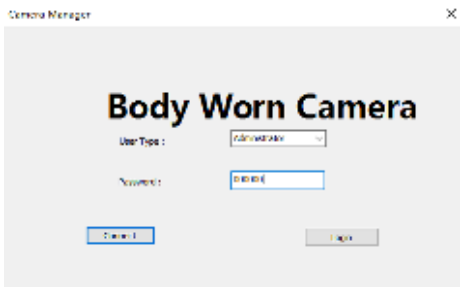

4) Enter password (000000 default password), press Connect, box will show Connected, then press Login. Click OK on Success window for Settings window to open. Note, password must be turned on for Cam Manager to work.

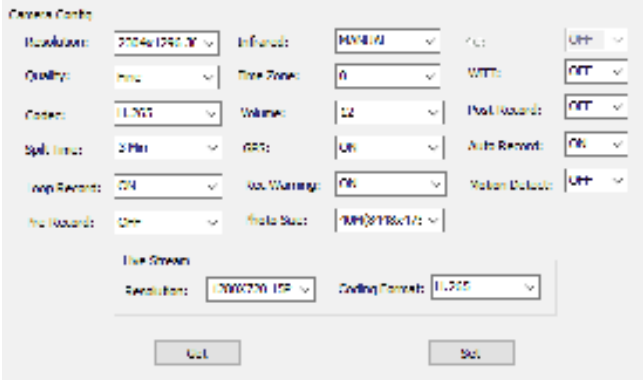

5) Click "Get" to show current camera settings. Choose setting to adjust from drop down box and select desired setting. Click "Set" to save setting. Device ID and Password can also be changed here too.

# **7. Optional H22 External Camera**

Plug camera into USB port. Camera must have Wifi function turned off. Turn on camera. Use record buttons on external camera to start and stop recording. While recording press front audio button to mute and unmute audio.